- tr '&' '#' translate ampersands to hash
- tr -s '\t' squeeze consecutive tabs to one tab

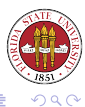

[Unix Tools: Shells, part 4](#page-28-0)

(ロ) (個) (目)

<span id="page-0-0"></span>→ 手

```
$ cat /etc/hosts
# Do not remove the following line, or various programs
# that require network functionality will fail.
127.0.0.1 localhost.localdomain localhost
128.186.120.8 sophie.cs.fsu.edu
127.0.0.1 a.as-us.falkag.net
127.0.0.1 clk.atdmt.com
$ tr -s' \t' < /etc/host# Do not remove the following line, or various programs
# that require network functionality will fail.
127.0.0.1 localhost.localdomain localhost
128.186.120.8 sophie.cs.fsu.edu
127.0.0.1 a.as-us.falkag.net
127.0.0.1 clk.atdmt.com
```
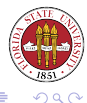

イロト イ伊ト イヨト イヨト

## More tr examples

tr -d '\015' delete carriage returns from a DOS file

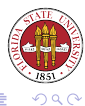

[Unix Tools: Shells, part 4](#page-0-0)

**≮ロト ⊀ 伊 ト ⊀** 

Ξ

### basename lets you remove leading directory strings. It can also remove suffixes simply by specifying the suffix as a second argument.

```
$ basename 'pwd'
2006-Fall
$ var1=/etc/inetd.conf
$ basename $var1 .conf
inetd
```
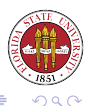

(ロ) ( d )

## dirname does the opposite function of basename: it returns the leading path components from a directory name.

```
$ echo 'pwd'
/mnt-tmp/Lexar/fsucs/cop-4342/2006-Fall
$ dirname 'pwd'
/mnt-tmp/Lexar/fsucs/cop-4342
$ dirname 05-shells4.tex
.
$ dirname 'pwd'/xyz
/mnt-tmp/Lexar/fsucs/cop-4342/2006-Fall
```
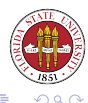

**Kロト K伊 K** 

For all of the files listed, sort will sort the concatenated lines of those files to stdout. The most useful options are  $-f$ , which means to fold case,  $-n$  to sort numerically rather alphabetically,  $-n$  to remove duplicates ("u" is short for "unique"), and  $-r$  to reverse the order of the sort.

You can specify particular fields to sort by specifying a field separator (whitespace is the default) with the  $-t$  option, and then using  $-k$  to specify particular fields.

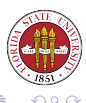

\$ sort /etc/passwd adm:x:3:4:adm:/var/adm:/sbin/nologin amanda:x:33:6:Amanda user:/var/lib/amanda:/bin/bash apache:x:48:48:Apache:/var/www:/sbin/nologin bin:x:1:1:bin:/bin:/sbin/nologin canna:x:39:39:Canna Service User:/var/lib/canna:/sbin/nologin daemon:x:2:2:daemon:/sbin:/sbin/nologin desktop:x:80:80:desktop:/var/lib/menu/kde:/sbin/nologin

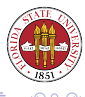

**Kロト K伊 K** 

\$ sort -r /etc/passwd xfs:x:43:43:X Font Server:/etc/X11/fs:/sbin/nologin wnn:x:49:49:Wnn Input Server:/var/lib/wnn:/sbin/nologin webalizer:x:67:67:Webalizer:/var/www/usage:/sbin/nologin vmail:x:502:502::/home/vmail:/sbin/nologin vcsa:x:69:69:virtual console memory owner:/dev:/sbin/nologin uucp:x:10:14:uucp:/var/spool/uucp:/sbin/nologin user1:x:505:505::/home/user1:/bin/bash test:x:503:503::/home/test:/sbin/nologin sync:x:5:0:sync:/sbin:/bin/sync

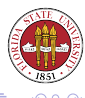

4 ロ ト 4 伊 ト 4 ヨ

\$ sort -k3,3n -t: /etc/passwd root:x:0:0:root:/root:/bin/bash bin:x:1:1:bin:/bin:/sbin/nologin daemon:x:2:2:daemon:/sbin:/sbin/nologin adm:x:3:4:adm:/var/adm:/sbin/nologin lp:x:4:7:lp:/var/spool/lpd:/sbin/nologin sync:x:5:0:sync:/sbin:/bin/sync shutdown:x:6:0:shutdown:/sbin:/sbin/shutdown halt:x:7:0:halt:/sbin:/sbin/halt mail:x:8:12:mail:/var/spool/mail:/sbin/nologin

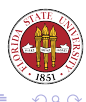

**Kロト K伊 K** 

\$ sort -k4,4n -k3,3n -t: /etc/passwd root:x:0:0:root:/root:/bin/bash sync:x:5:0:sync:/sbin:/bin/sync shutdown:x:6:0:shutdown:/sbin:/sbin/shutdown halt:x:7:0:halt:/sbin:/sbin/halt operator:x:11:0:operator:/root:/sbin/nologin bin:x:1:1:bin:/bin:/sbin/nologin daemon:x:2:2:daemon:/sbin:/sbin/nologin adm:x:3:4:adm:/var/adm:/sbin/nologin

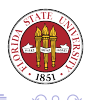

 $\leftarrow$   $\Box$ 

- There are a lot of great packages out there, such as graphviz. A handy one is groff, a derivative of the ancient troff and nroff families. ("roff" comes from "runoff"; man pages are traditionally written in nroff format.)
- You can use qtbl with groff to quickly make nice PostScript tables.

gtbl some.tr | groff > /tmp/some.ps

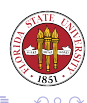

# groff and gtbl

```
.sp 10 # skip 10 lines
.ps 14 # point size 14 pt
.TS # table start
center box tab(/); \# center the table in the page, put it in a box,
c c c c # center the first line
r r r r . # right justify the rest
.sp .2v # skip down 2/10s of a line
Last / First / Age / Zipcode # column headers
.sp .1v # skip down 1/10 of a line
    _ # horizontal rule
_ # horizontal rule
.sp .3v # skip down 3/10s of a line
Gordon/Flash/91/91191 # record one
.sp .2v # skip down
Jones/Carol/20/32399 # record two
.sp .2v # skip down
Miller/Bob/23/32499 # record three
.sp .2v # skip down
Yagi/Akihito/22/32111 # record four
.sp .1v # skip down
.TE # table end
```
**K ロト K 御 ト K 君 ト K 君 ト** 

 $\Omega$ 

Another great little utility is fmt which lets you quickly reformat a document.

You can use  $-w$  to control the width.  $Emt$  also prefers to see two spaces after a question mark, period, or exclamation point to indicate the end of a sentence.

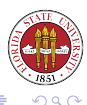

#### \$ cat lincoln.txt

Four score and seven years ago our fathers brought forth on this continent, a new nation, conceived in Liberty, and dedicated to the proposition that all men are created equal.

Now we are engaged in a great civil war, testing whether that nation, or any nation so conceived and so dedicated, can long endure. We are met on a great battle-field of that war. We have come to dedicate a portion of that field, as a final resting place for those who here gave their lives that that nation might live. It is altogether fitting and proper that we should do this.

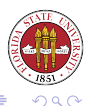

#### \$ fmt lincoln txt

Four score and seven years ago our fathers brought forth on this continent, a new nation, conceived in Liberty, and dedicated to the proposition that all men are created equal.

Now we are engaged in a great civil war, testing whether that nation, or any nation so conceived and so dedicated, can long endure. We are m on a great battle-field of that war. We have come to dedicate a portio of that field, as a final resting place for those who here gave their lives that that nation might live. It is altogether fitting and proper that we should do this.

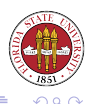

**K ロ ▶ K 伊 ▶ K ヨ ▶** 

\$ fmt -w 20 lincoln.txt Four score and seven years ago our fathers brought forth on this continent, a new nation, conceived in Liberty, and dedicated to the proposition that all men are created equal.

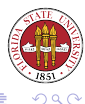

メロトメ部 トメモトメモト

- cut allows you to extract columnar portions of a file. The columns can be specified either by a delimiter (the default delimiter is the tab character.)
- You can specify a delimiter with the  $-d$  option.
- You must specify either at least one field number with  $-f$ , a byte number with  $-b$ , or a character number with  $-c$ . With ordinary ASCII text,  $-b$  and  $-c$  mean the same thing, but if we ever get multi-byte characters handled correctly, it shouldn't.

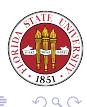

\$ cut -c 1 /etc/hosts # # 1 1 1 1

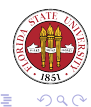

人生

 $\rightarrow$ 

Ξ  $\mathbf{p}$ 

[Unix Tools: Shells, part 4](#page-0-0)

**K ロ ト K 倒 ト K** 

\$ cut -b 1 /etc/hosts # # 1 1 1 1

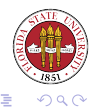

 $\left\vert \cdot\right\vert \equiv$   $\left\vert \cdot\right\vert$ 

重  $\mathbf{p}$ 

[Unix Tools: Shells, part 4](#page-0-0)

 $\begin{picture}(130,10) \put(0,0){\line(1,0){10}} \put(15,0){\line(1,0){10}} \put(15,0){\line(1,0){10}} \put(15,0){\line(1,0){10}} \put(15,0){\line(1,0){10}} \put(15,0){\line(1,0){10}} \put(15,0){\line(1,0){10}} \put(15,0){\line(1,0){10}} \put(15,0){\line(1,0){10}} \put(15,0){\line(1,0){10}} \put(15,0){\line(1,0){10}} \put(15,0){\line($ 

```
$ cut -f1 /etc/hosts
# Do not remove the following line, or various programs
# that require network functionality will fail.
127.0.0.1
128.186.120.8
127.0.0.1
127.0.0.1
```
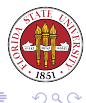

メロトメ部 トメミトメミト

```
$ cut -c1-10 /etc/hosts
# Do not r
# that req
127.0.0.1
128.186.12
127.0.0.1
127.0.0.1
```
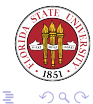

[Unix Tools: Shells, part 4](#page-0-0)

メロトメ部 トメミトメミト

\$ cut -d: -f1,5 /etc/passwd netdump:Network Crash Dump user sshd:Privilege-separated SSH rpc:Portmapper RPC user rpcuser:RPC Service User nfsnobody:Anonymous NFS User

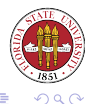

**K ロ ▶ K 伊 ▶ K 舌** 

lets you put two or more files together as columns. By default, the columns will be joined with a tab character, but you can use the  $-d$ option to specify a different delimiter.

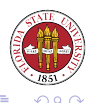

 $\leftarrow$   $\Box$ 

```
prompt% cut -f1 /etc/hosts > /tmp/f1
prompt% cut -d: -f5 /etc/passwd /tmp/f2
prompt% paste -d: /tmp/f1 /tmp/f2
# Do not remove the following line, or various programs:root
# that require network functionality will fail.:bin
127.0.0.1:daemon
128.186.120.8:adm
127.0.0.1:lp
127.0.0.1:sync
```
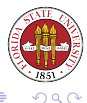

**K ロトメ個 ▶ X 君 ▶ X 君** 

- These programs, as mentioned before, allow you to excerpt the initial or the final lines of a file.
- Used in combination, you can isolate an arbitrary range of lines.
- You can also use the  $-f$  option with  $t$  and  $t$  to monitor a file for changes.
- By default, if you specify multiple files, you get a nice little header to distinguish them.

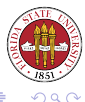

head /etc/passwd # print the first 10 lines of passwd tail -20 /etc/passwd # print the last 20 lines of passwd head -15 /etc/passwd | tail -5 # print lines 10 - 15 of passwd tail -f /var/log/messages # monitor the log ''messages'' file

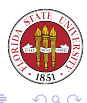

**K ロ ▶ K 伊 ▶ K 舌** 

Chapter 34 of UPT has a good section on sed. sed is a "stream editor." It can edit files in place. You can specify multiple sed scripts with  $-e$ .

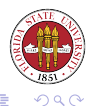

4 17 18

 $$ sed$  "s/1/9/" < /etc/hosts # Do not remove the following line, or various programs # that require network functionality will fail. 927.0.0.1 localhost.localdomain localhost 928.186.120.8 sophie.cs.fsu.edu 927.0.0.1 a.as-us.falkag.net<br>927.0.0.1 clk.atdmt.com 927.0.0.1 clk.atdmt.com

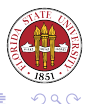

**K ロ ▶ K 御 ▶ K 君 ▶ K 君 ▶** 

 $$ sed -e$  "s/1/9/" -e "s/a/A/q" < /etc/hosts # Do not remove the following line, or vArious progrAms # thAt require network functionAlity will fAil. 927.0.0.1 locAlhost.locAldomAin locAlhost 928.186.120.8 sophie.cs.fsu.edu 927.0.0.1 A.As-us.fAlkAg.net 927.0.0.1 clk.Atdmt.com

<span id="page-28-0"></span>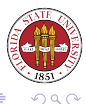

イロト イ伊ト イヨト イヨト